س<sup>1</sup>) في برنامج Excel انشئ ورقة عمل تحتوي على الجدول التالي :-

| مكتب ملائكة الرحمة |                        |                      |                |
|--------------------|------------------------|----------------------|----------------|
| ] الصورة هنا[      |                        | حاسبات شبكات اتصالات |                |
| قائمة حساب         |                        |                      |                |
| السعر الاجمالي     | السعر للمفرد           | الكمية               | الصنف          |
|                    | \$181.25               | 125                  | h. d.          |
|                    | \$50.75                | 35                   | محرك"2/1       |
|                    | \$36.25                | 25                   | <i>حرڭ"1/4</i> |
|                    | \$100.00               | 369                  | h. d.          |
|                    | لمجموع:                |                      |                |
|                    | خصم:                   |                      |                |
|                    | لمجموع الصافي <u>.</u> |                      |                |

**-1 ادخم انجذول اػالِ يغ كافت انتُسٍقاث انظاهرة ايايك .**

2- احسب السعر الاجمالي ( الكمية \* السعر) ثم احسب المجموع .

3- احسب الخصم : اذا كان المجموع اكبر او يساوي 50000 يكون الخصم 15% من المجموع واذا كان المجموع **اكبر او ٌساوي 25555 ٌكوٌ انخصى %7 يٍ انًجًوع ػذا رانك ٌكوٌ انخصى 5 , -4 احسب انًجًوع ارا كاٌ انصُف .d .h ؟** 

5- ادراج صورة ال*ي* ورقة العمل .

## س<sup>2</sup>) في برنامج Excel لديك ورقة العمل الاتية :-

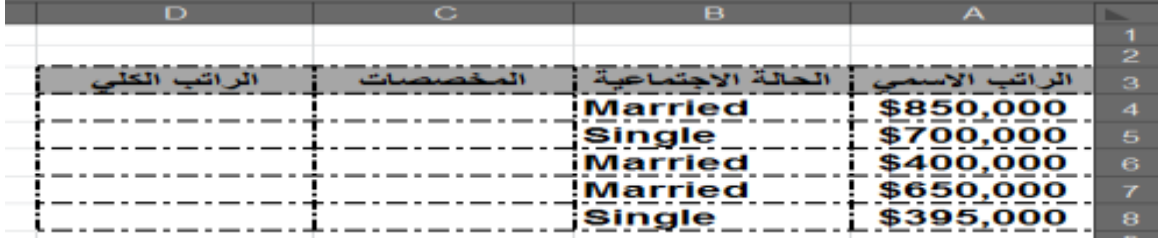

**المطلوب -:**

- **-1 نسق الجدول وحسب الظاهر اعاله ؟**
- **-2 ادرج عمود للتسلسل واجعل تنسٌقاته نفس صف العناوٌن ثم ادرج عنوان رئٌسً للجدول " الرواتب "**
- 3- احسب المخصصات وكما يلي :- اذا كانت الحالة الاجتماعية Married الراتب الاسمى \* 5% والا **تكون 0 ؟**
- **-4 احسب الراتب الكلً حٌث ان )الراتب الكلً = الراتب االسمً + المخصصات( , احسب اعلى راتب كلً ؟** 
	- **-5 احسب مجموع الرواتب اذا كانت الحالة single .**

## س<sup>3</sup>) في برنامج Excel صمم ورقة العمل الاتية :-

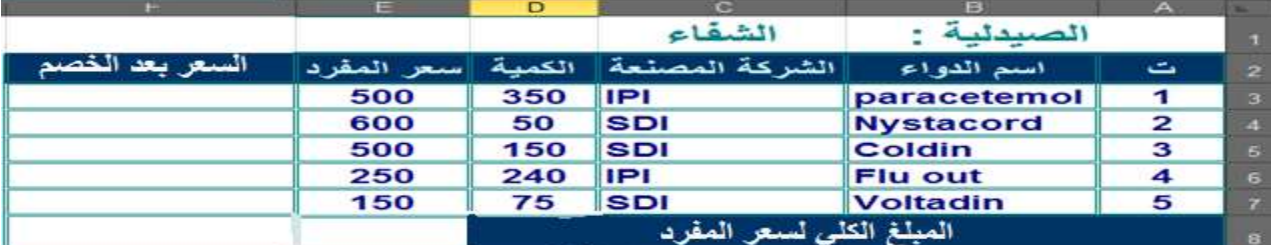

## **المطلوب :**

- **-1 نسق الجدول السابق كما ظاهر امامك ؟** 
	- **-2 اضافت انبٍاَاث انتانٍت :**

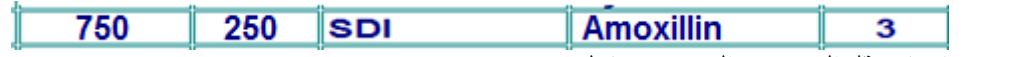

**-3 اٌجاد حقم انسؼر بؼذ انخصى وكًا ٌهً -:**

**ارا كاَج انشركت انًصُؼت هً IPI ٌتى خصى 2% يٍ سؼر انًفرد وغٍر رنك ٌخصى 1% يٍ سؼر انًفرد ؟** 

- **-4 استخذو انذانت انًُاسبت نإلٌجاد انًبهغ انكهً نسؼر انًفرد ,**
	- **-5 اٌجاد يجًوع انسؼر ارا كاَج انشركت sdi ؟**